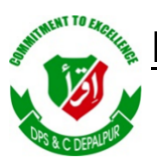

# DISTRICT PUBLIC SCHOOL & COLLEGE DEPALPUR

*E-Learning Project*

*Summer Task*

*Tutorial Video Links*

*Home Assignments, Worksheets and Activities*

**Academic Session 2020-2021**

# **Subject: Computer Science**

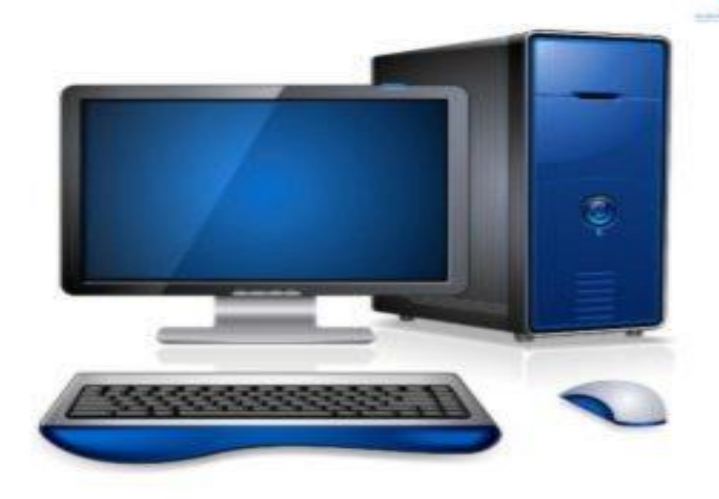

**Class: 7**

*Student's Name: \_\_\_\_\_\_\_\_\_\_\_\_\_\_\_\_\_\_*

*Father's Name: \_\_\_\_\_\_\_\_\_\_\_\_\_\_\_\_\_\_\_*

# **DISTRICT PUBLIC SCHOOL & COLLEGE DEPALPUR**

**Summer Pack (Computer Science)**

**Class 7 th**

<u>Week # 7 (3<sup>rd</sup> August, 2020 to 8<sup>th</sup> August, 2020)</u>

(Day 1)

#### Unit 4: "Multimedia Presentation"

Web Link (Lecture # 17): <https://www.youtube.com/playlist?list=PLvbEvN2QBJAmz2eX5iEWHF73SvdZJMg0S>

#### Objective: 1. **To enable the students to recognize the slide and slide show**

#### **2. You will also be able to know about the Presentation in full mode**

#### **Slide and Slide Show:**

A single page of presentation created in PowerPoint is called slide. All the information in the form of media elements such as text, graphics and sound etc. is presented on the slide. The presentation of all the slides, created in PowerPoint shown one after another is known as slide show. In the slide show, presentation is shown in the full screen mode. In the slide show all the graphics, timings, animated effects and transition effects are shown.

#### **Opening PowerPoint:**

- $\triangleright$  Click Start button.
- $\triangleright$  Point to All programs
- ➢ Microsoft Office
- ➢ Click Microsoft Office PowerPoint 2007
- ➢ PowerPoint 2007 opens.

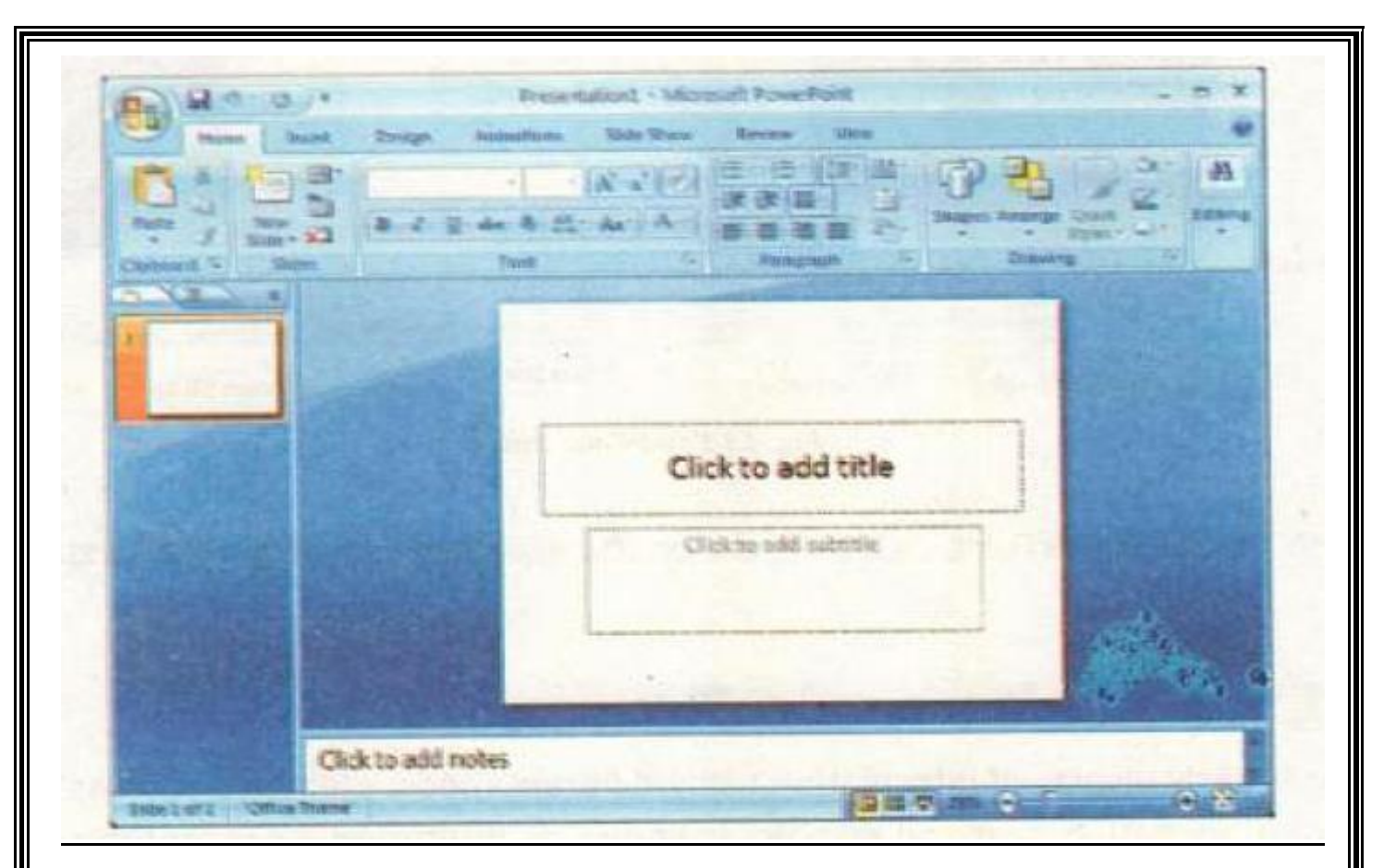

Week # 7 (3<sup>rd</sup> August, 2020 to 8<sup>th</sup> August, 2020) (Day 2)

# Unit 4: "Multimedia Presentation"

Web Link (Lecture # 18): <https://www.youtube.com/playlist?list=PLvbEvN2QBJAmz2eX5iEWHF73SvdZJMg0S>

Objective: 1. **To enable the students to create blank presentation**

#### **Create Blank Presentation:**

When a user starts PowerPoint, a new blank presentation begins automatically with

one slide. If the user needs to start another blank presentation, follow these steps.

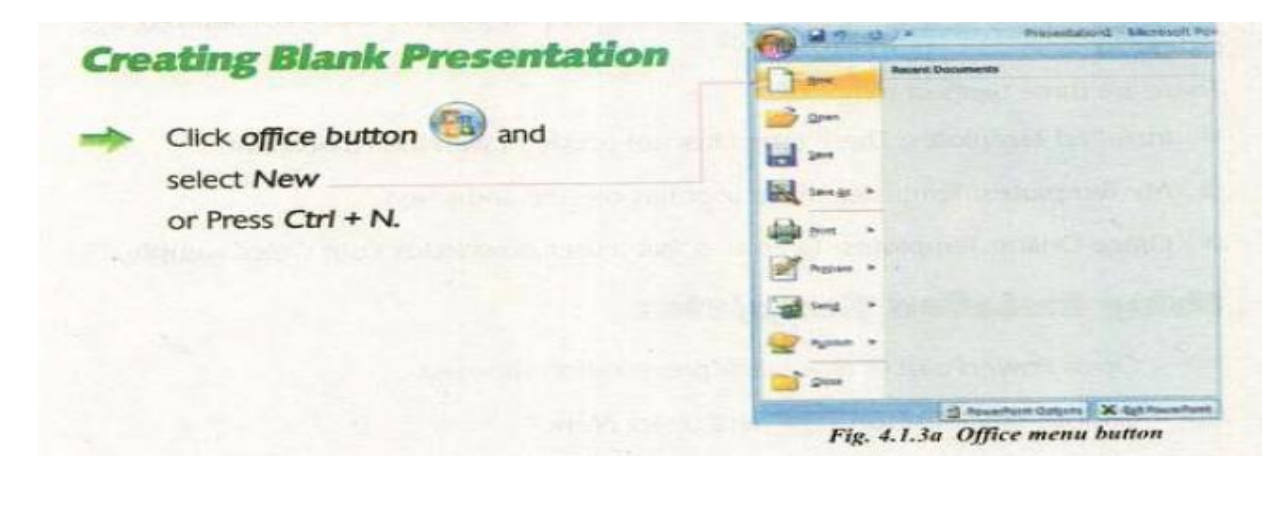

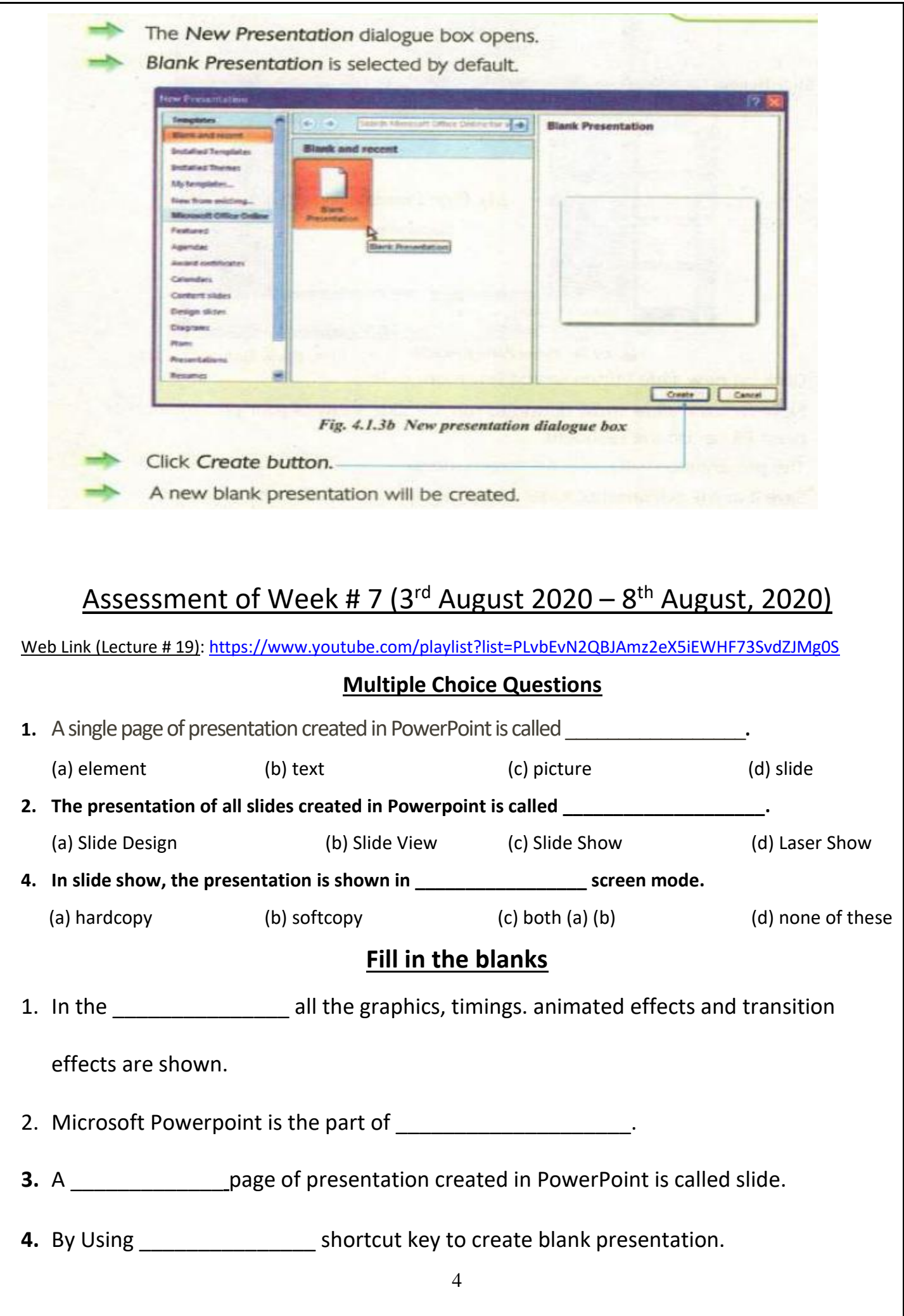

#### **Answer Question**

Question #1: Define Slide and Slide show. Answer:

Question #2: What is Slide Show? Answer:

Question #2: Write the steps to create blank presentation. Answer:

#### Week # 8 (10<sup>th</sup> August, 2020 to 15<sup>th</sup> August, 2020) (Day 1) Unit 4: "Multimedia Presentation"

Web Link (Lecture # 20): <https://www.youtube.com/playlist?list=PLvbEvN2QBJAmz2eX5iEWHF73SvdZJMg0S> Objective: 1. **To enable the students to learn about the Templates and its types**

#### **2. You will also learn about themes**

#### **Templates:**

A template is a file that contains pre-defined settings on which a user can make new presentations.

Templates are easy to use. They also save much time in beautifying the slides.

There are three types of templates.

#### ➢ **Installed Templates:**

These templates are provided with the PowerPoint

➢ **My Templates:**

Templates that a user has created and saved.

➢ **Office Online Templates:**

Templates that a user downloads from Office website.

#### **Themes:**

A user can open a new presentation using a theme. A theme contains pre-defined settings of fonts, colours and effects. A user can also customize a theme by making changes in fonts and

other settings.

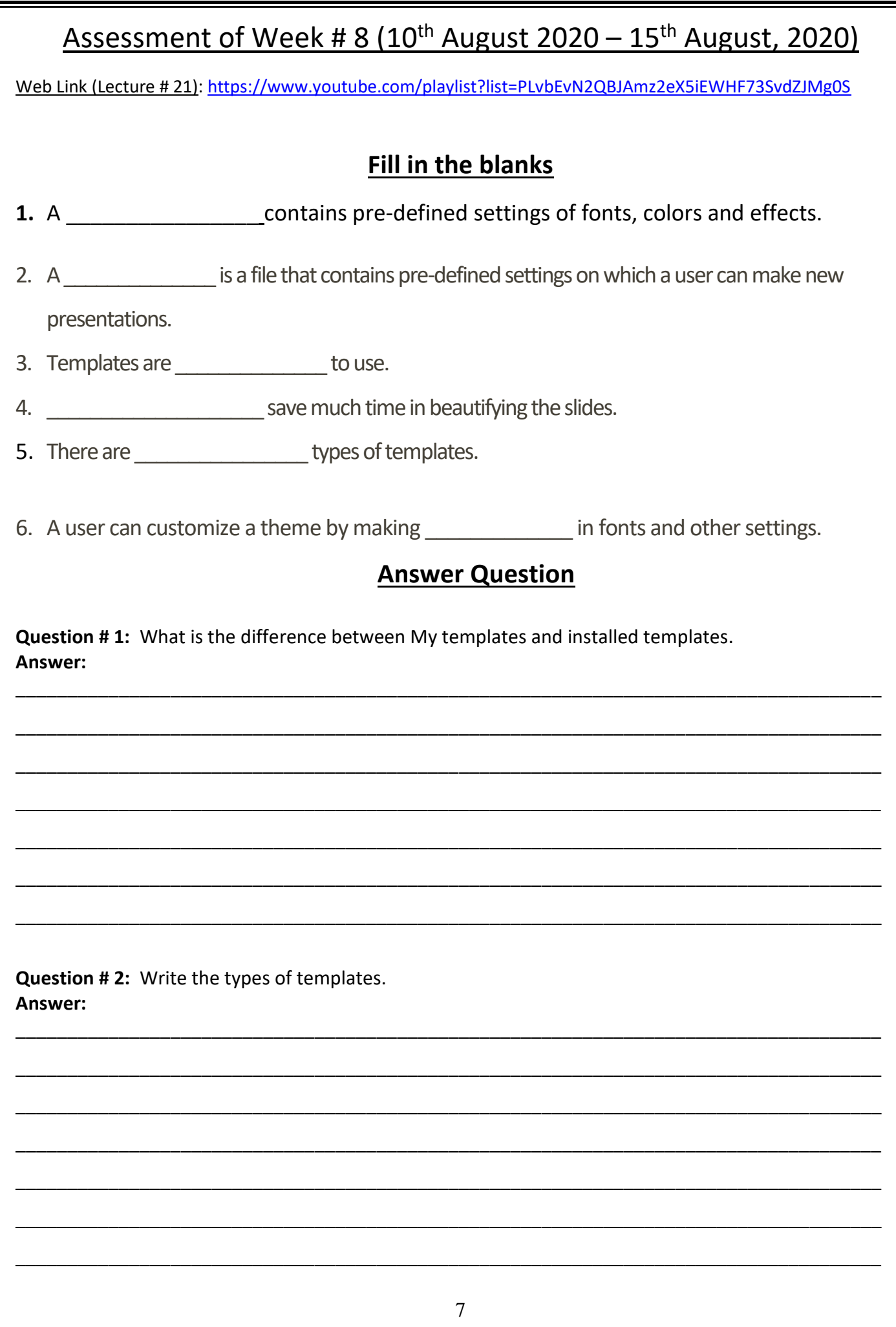

**Question # 3:** What is theme in PowerPoint?

<u>Week # 9 (17<sup>th</sup> August, 2020 to 22<sup>nd</sup> August, 2020)</u> (Day 1) Unit 4: "Multimedia Presentation"

\_\_\_\_\_\_\_\_\_\_\_\_\_\_\_\_\_\_\_\_\_\_\_\_\_\_\_\_\_\_\_\_\_\_\_\_\_\_\_\_\_\_\_\_\_\_\_\_\_\_\_\_\_\_\_\_\_\_\_\_\_\_\_\_\_\_\_\_\_\_\_\_\_\_\_\_\_\_\_\_\_\_\_\_

\_\_\_\_\_\_\_\_\_\_\_\_\_\_\_\_\_\_\_\_\_\_\_\_\_\_\_\_\_\_\_\_\_\_\_\_\_\_\_\_\_\_\_\_\_\_\_\_\_\_\_\_\_\_\_\_\_\_\_\_\_\_\_\_\_\_\_\_\_\_\_\_\_\_\_\_\_\_\_\_\_\_\_\_

\_\_\_\_\_\_\_\_\_\_\_\_\_\_\_\_\_\_\_\_\_\_\_\_\_\_\_\_\_\_\_\_\_\_\_\_\_\_\_\_\_\_\_\_\_\_\_\_\_\_\_\_\_\_\_\_\_\_\_\_\_\_\_\_\_\_\_\_\_\_\_\_\_\_\_\_\_\_\_\_\_\_\_\_

\_\_\_\_\_\_\_\_\_\_\_\_\_\_\_\_\_\_\_\_\_\_\_\_\_\_\_\_\_\_\_\_\_\_\_\_\_\_\_\_\_\_\_\_\_\_\_\_\_\_\_\_\_\_\_\_\_\_\_\_\_\_\_\_\_\_\_\_\_\_\_\_\_\_\_\_\_\_\_\_\_\_\_\_

\_\_\_\_\_\_\_\_\_\_\_\_\_\_\_\_\_\_\_\_\_\_\_\_\_\_\_\_\_\_\_\_\_\_\_\_\_\_\_\_\_\_\_\_\_\_\_\_\_\_\_\_\_\_\_\_\_\_\_\_\_\_\_\_\_\_\_\_\_\_\_\_\_\_\_\_\_\_\_\_\_\_\_\_

\_\_\_\_\_\_\_\_\_\_\_\_\_\_\_\_\_\_\_\_\_\_\_\_\_\_\_\_\_\_\_\_\_\_\_\_\_\_\_\_\_\_\_\_\_\_\_\_\_\_\_\_\_\_\_\_\_\_\_\_\_\_\_\_\_\_\_\_\_\_\_\_\_\_\_\_\_\_\_\_\_\_\_\_

\_\_\_\_\_\_\_\_\_\_\_\_\_\_\_\_\_\_\_\_\_\_\_\_\_\_\_\_\_\_\_\_\_\_\_\_\_\_\_\_\_\_\_\_\_\_\_\_\_\_\_\_\_\_\_\_\_\_\_\_\_\_\_\_\_\_\_\_\_\_\_\_\_\_\_\_\_\_\_\_\_\_\_\_

\_\_\_\_\_\_\_\_\_\_\_\_\_\_\_\_\_\_\_\_\_\_\_\_\_\_\_\_\_\_\_\_\_\_\_\_\_\_\_\_\_\_\_\_\_\_\_\_\_\_\_\_\_\_\_\_\_\_\_\_\_\_\_\_\_\_\_\_\_\_\_\_\_\_\_\_\_\_\_\_\_\_\_\_

\_\_\_\_\_\_\_\_\_\_\_\_\_\_\_\_\_\_\_\_\_\_\_\_\_\_\_\_\_\_\_\_\_\_\_\_\_\_\_\_\_\_\_\_\_\_\_\_\_\_\_\_\_\_\_\_\_\_\_\_\_\_\_\_\_\_\_\_\_\_\_\_\_\_\_\_\_\_\_\_\_\_\_\_

\_\_\_\_\_\_\_\_\_\_\_\_\_\_\_\_\_\_\_\_\_\_\_\_\_\_\_\_\_\_\_\_\_\_\_\_\_\_\_\_\_\_\_\_\_\_\_\_\_\_\_\_\_\_\_\_\_\_\_\_\_\_\_\_\_\_\_\_\_\_\_\_\_\_\_\_\_\_\_\_\_\_\_\_

\_\_\_\_\_\_\_\_\_\_\_\_\_\_\_\_\_\_\_\_\_\_\_\_\_\_\_\_\_\_\_\_\_\_\_\_\_\_\_\_\_\_\_\_\_\_\_\_\_\_\_\_\_\_\_\_\_\_\_\_\_\_\_\_\_\_\_\_\_\_\_\_\_\_\_\_\_\_\_\_\_\_\_\_

\_\_\_\_\_\_\_\_\_\_\_\_\_\_\_\_\_\_\_\_\_\_\_\_\_\_\_\_\_\_\_\_\_\_\_\_\_\_\_\_\_\_\_\_\_\_\_\_\_\_\_\_\_\_\_\_\_\_\_\_\_\_\_\_\_\_\_\_\_\_\_\_\_\_\_\_\_\_\_\_\_\_\_\_

\_\_\_\_\_\_\_\_\_\_\_\_\_\_\_\_\_\_\_\_\_\_\_\_\_\_\_\_\_\_\_\_\_\_\_\_\_\_\_\_\_\_\_\_\_\_\_\_\_\_\_\_\_\_\_\_\_\_\_\_\_\_\_\_\_\_\_\_\_\_\_\_\_\_\_\_\_\_\_\_\_\_\_\_

Web Link (Lecture # 22): <https://www.youtube.com/playlist?list=PLvbEvN2QBJAmz2eX5iEWHF73SvdZJMg0S>

Objective: 1. **To enable the students to learn about collecting contents**

#### **Collecting Contents for Presentation:**

Contents for presentation can be collected in the form of text, images, audio and video

clips. The presenter can search books and internet for the best available material. Suppose

a user wants to create a presentation on Quaid-e-Azam Muhammad Ali Jinnah.

The user should collect the following material to make an attractive presentation.

- $\triangleright$  Textual data (birthday, a brief life history and quotes etc.)
- ➢ Images of Quaid-e-Azam
- $\triangleright$  Sound clips from his speeches
- ➢ Video clips of Quaid-e Azam

#### Week # 9 (17 th August, 2020 to 22nd August, 2020) (Day 2)

### Unit 4: "Multimedia Presentation"

Web Link (Lecture # 23): <https://www.youtube.com/playlist?list=PLvbEvN2QBJAmz2eX5iEWHF73SvdZJMg0S>

Objective: 1. **Dear students you will be able to add the background** 

#### **2. You will also be known about the different types of background fill**

#### **Adding Background Fill Effects:**

The background of a slide is the area behind the text and graphics. The background colour and appearance of the slide can easily be modified with the following effects.

- $\checkmark$  **Gradient fill:** A gradual progression of colours and shades, usually from one colour to another colour, or from one shade to another shade of the same colour.
- $\checkmark$  Texture fill: The feel of a surface or a fabric is called texture. There are different textures available in PowerPoint to set as background.
- ✓ **Picture fills:** A visual representation of an objector scene or person produced on a surface is known as picture. For example, paintings, drawings and photographs etc.

# **Adding Picture as Background Fill**

- Open PowerPoint (a new blank presentation appears).
- Type the quotation " THE SUN SETS IN THE WEST ".
- Open the Format Background dialogue box.
	- Click Picture or texture fill.
	- Click File button to choose a picture.
	- Set the path of the appropriate picture which you want to set as background.

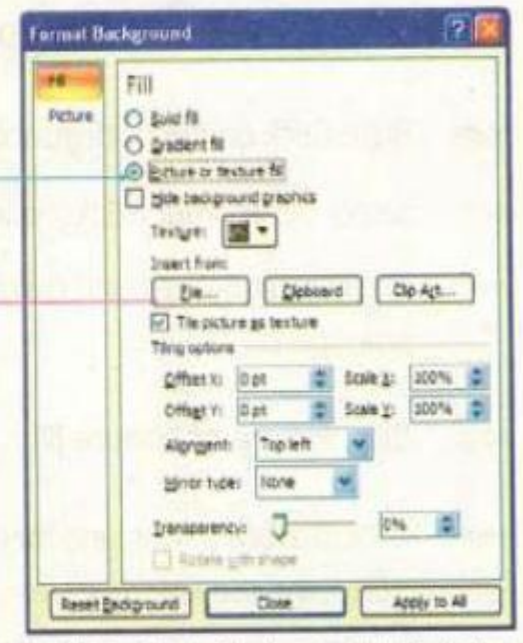

Fig. 4.1.7e Format background dialogue box

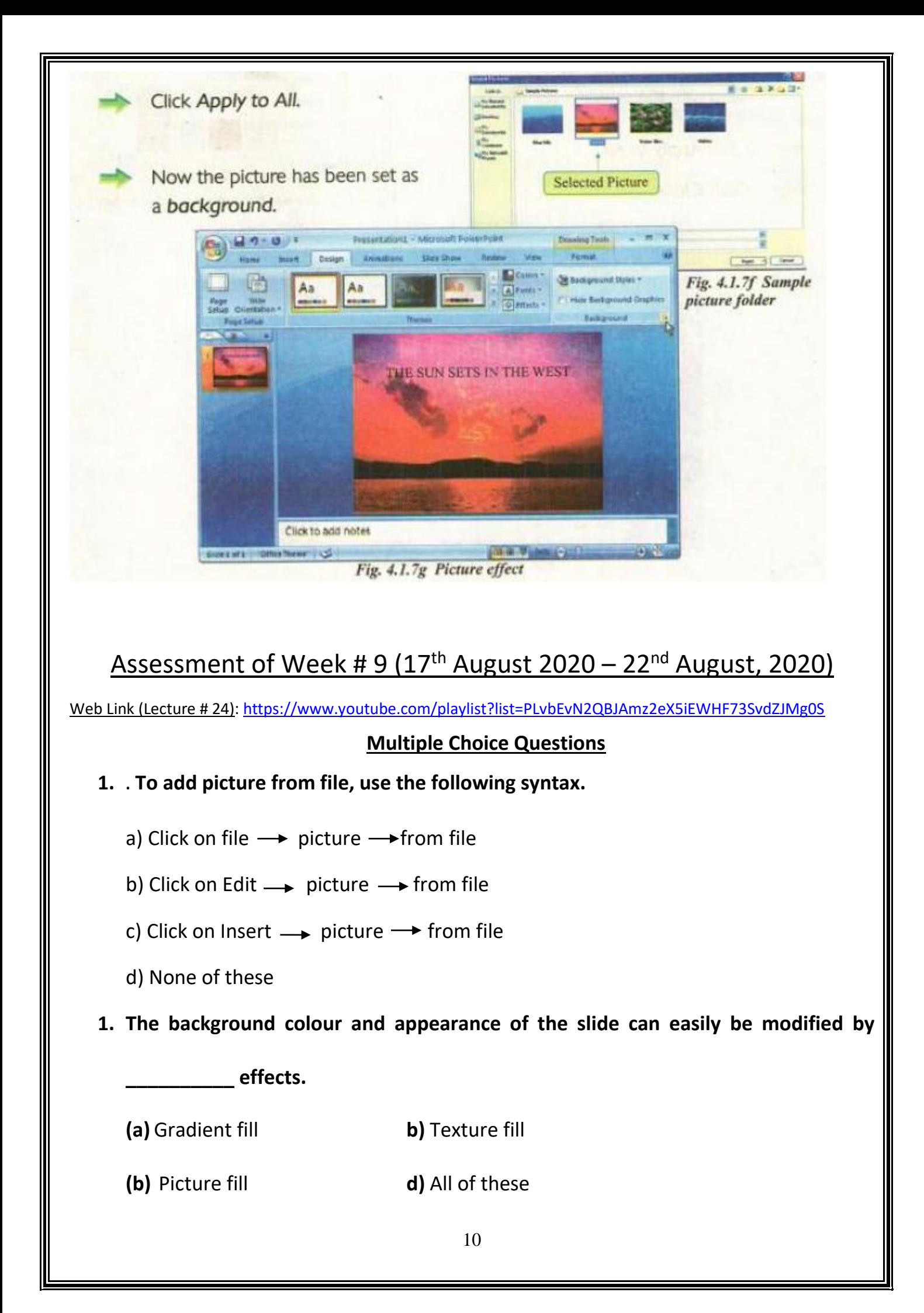

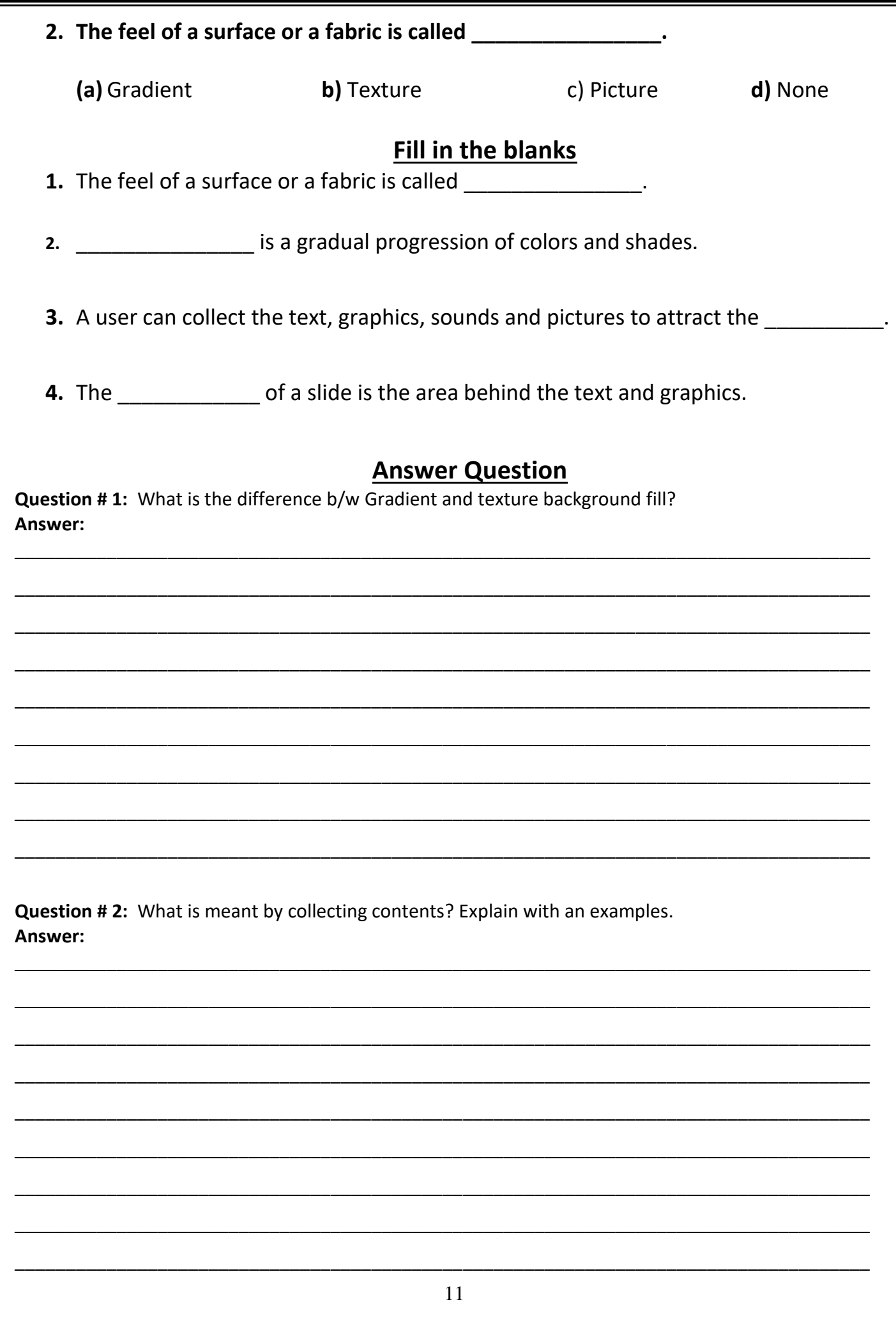

Question #3: Write the steps to fill background with a picture.

Question #4: How can we fill background with different ways?

#### Week # 10 (24<sup>th</sup> August, 2020 to 31<sup>st</sup> August, 2020) (Day 1)

Unit 4: "Multimedia Presentation"

Web Link (Lecture # 25): <https://www.youtube.com/playlist?list=PLvbEvN2QBJAmz2eX5iEWHF73SvdZJMg0S>

Objective: 1. **To enable the students to learn about slide layout and placeholder**

#### **Slide Layout and Placeholders:**

Layout refers to the way things are arranged on a slide. A slide layout is a ready-made or predefined design of a slide available in Microsoft PowerPoint. All slide layouts contain boxes with dotted borders called placeholders. These boxes hold title and body text or objects such as SmartArt graphics, charts, tables, and pictures. There are different slide layouts available in the PowerPoint. A user can select the appropriate slide layout for the presentation.

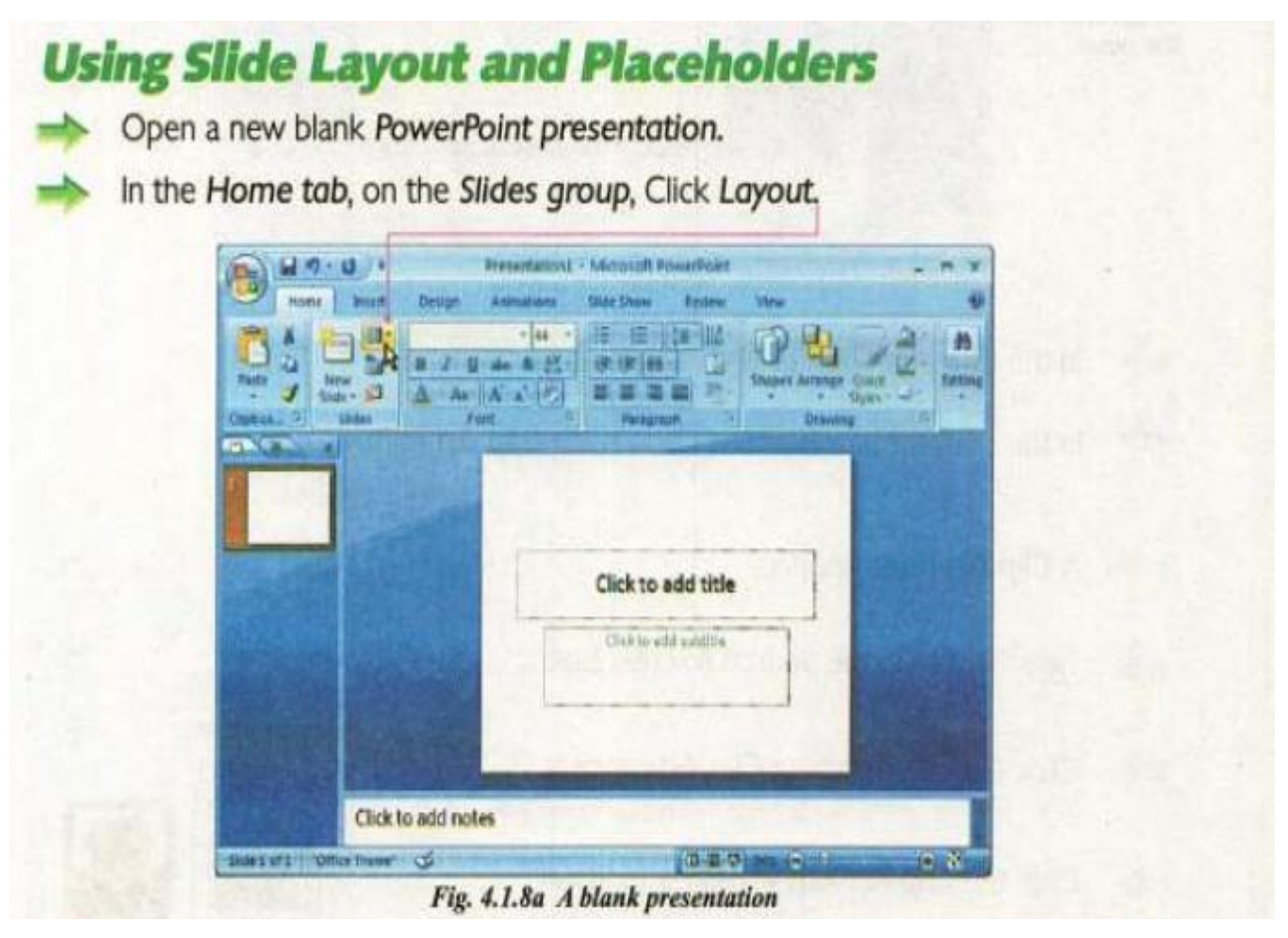

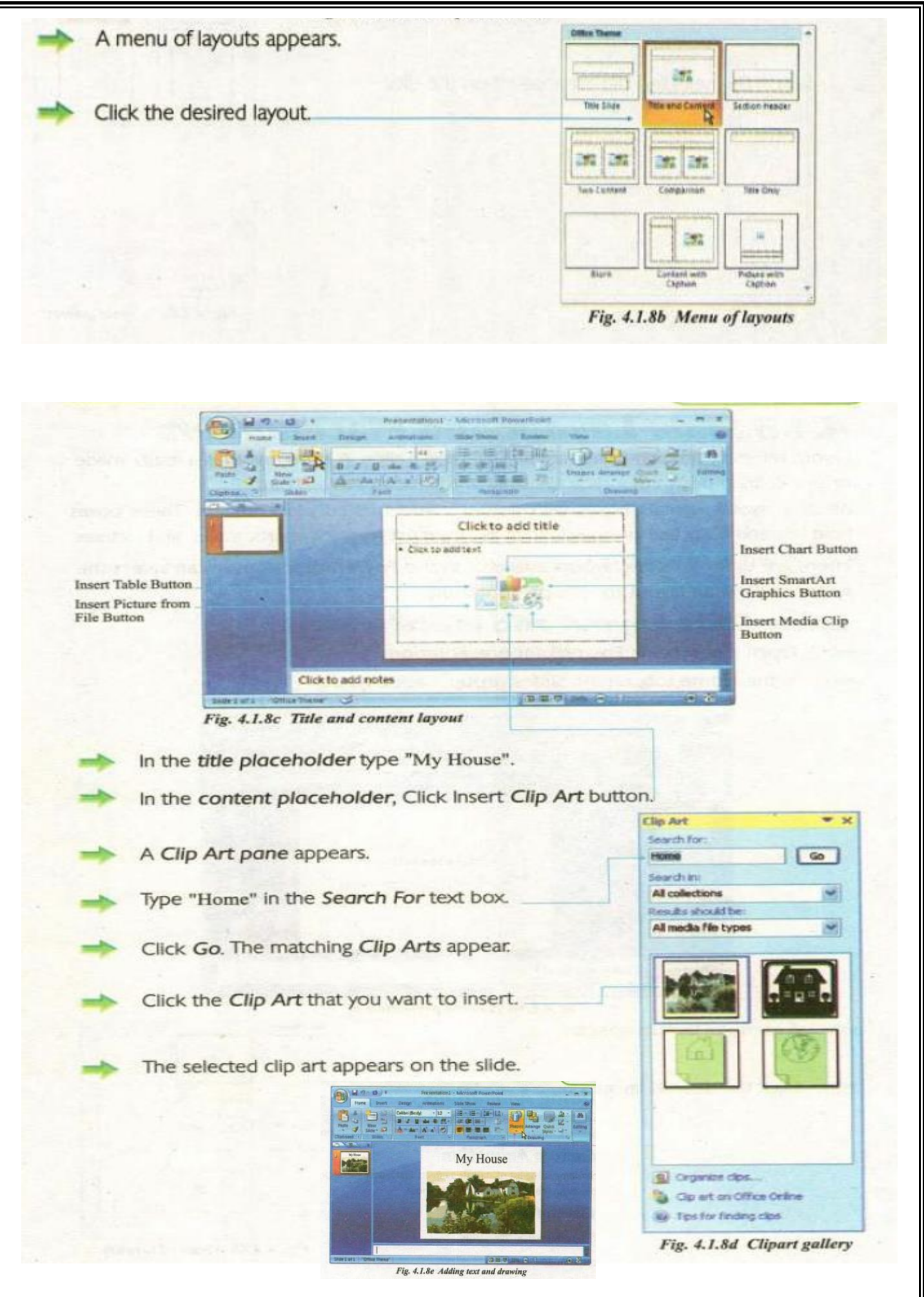

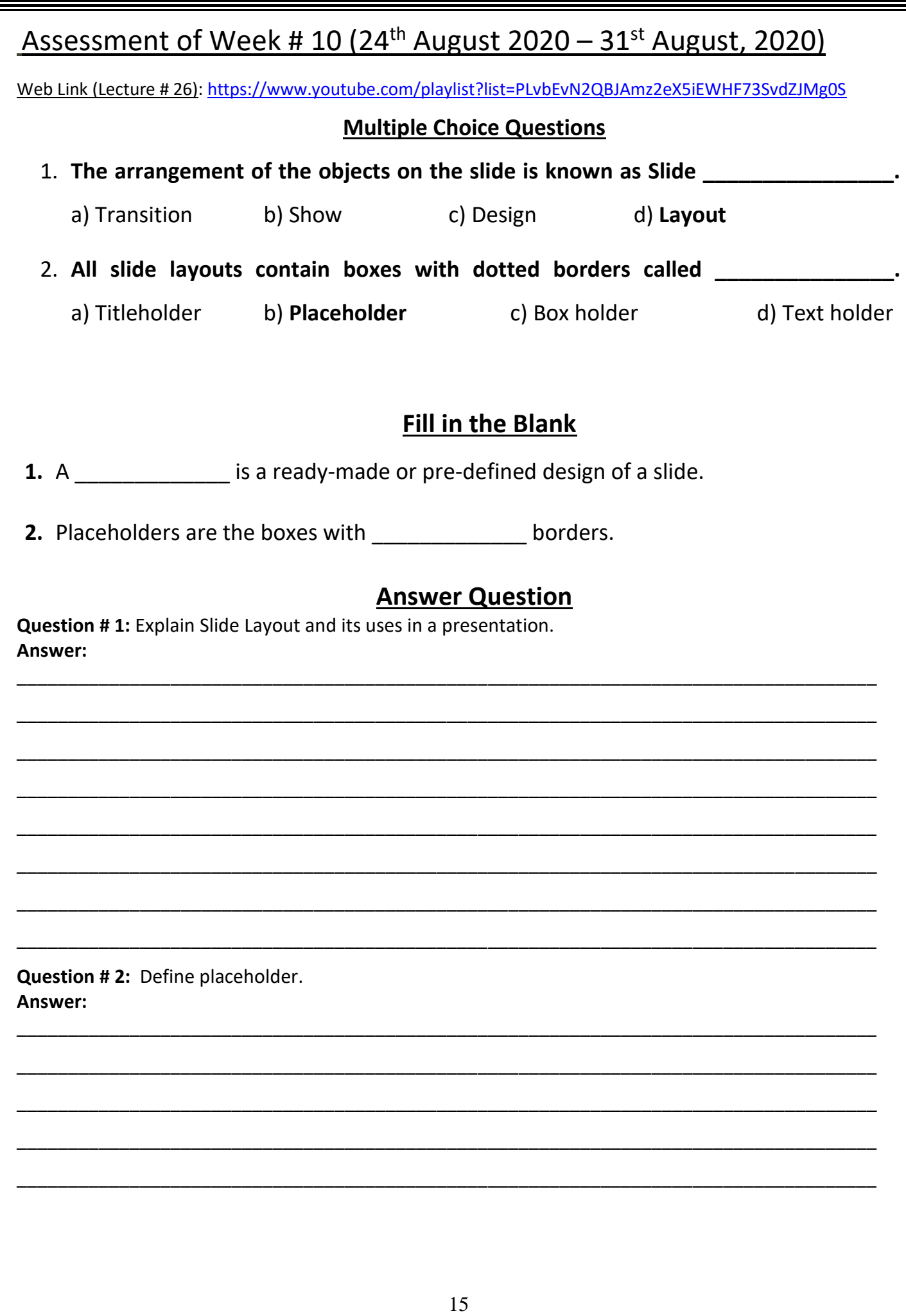

Īī